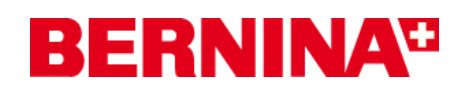

# BERNINA Sticksoftware V5 Benutzerhandbuch deutsch:

Sie erhalten eine Anleitung, um das Benutzerhandbuch deutsch gegen das Englische in ihrer BERNINA Sticksoftware V5 zu tauschen.

Unter Hilfe > Onscreen - Handbuch wird das Online Benutzerhandbuch auf deutsch sichtbar, wenn Sie folgende Schritte auf ihrem PC durchführen.

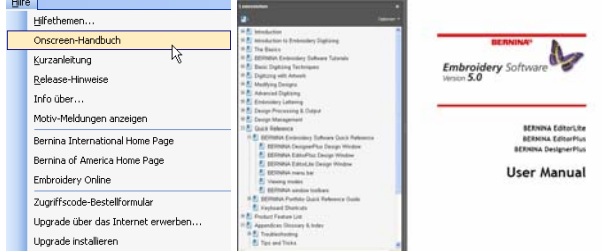

## *1: Sie benötigen die Datei:*

**UserManual.pdf**

## *2: Speichern im Windows - Explorer:*

Schliessen Sie ihre BERNINA Sticksoftware V5. Die Datei "UserManual.pdf" in den folgenden Pfad herunterladen. **C:\Programme\BERNINA\Embroidery Software\BIN\DEU** 

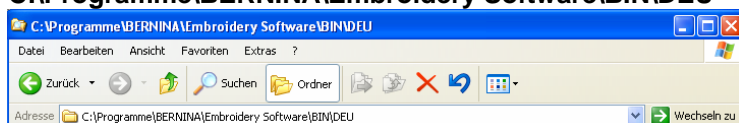

Bitte das UserManual.pdf in den Ordner DEU einfügen.

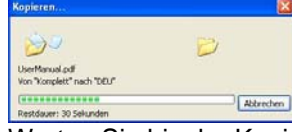

Warten Sie bis der Kopiervorgang beendet ist. Schliessen Sie das Windows Fenster.

### *3: Onscreen Handbuch auf deutsch umschalten.*

Gehen Sie über das Startmenü **Start > Programme > Bernina Embroidery Software > Switch to German**   $\overline{\mathbf{x}}$ **Language Swap** 

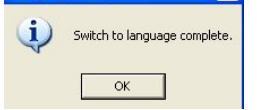

Bestätigen Sie mit ok.

### *4: Öffnen Sie ihre BERNINA Sticksoftware V5 erneut.*

Jetzt finden Sie unter Hilfe > Onscreen- Handbuch das deutsche Benutzerhandbuch.

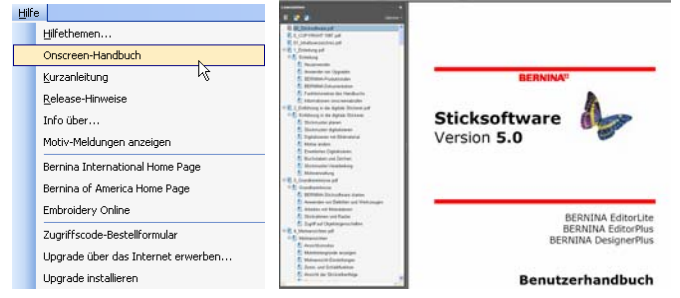